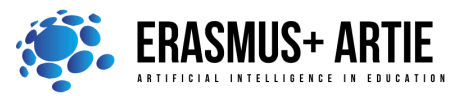

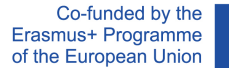

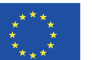

# **TITLE:** Connecting microcontroller with camera and PC and getting started

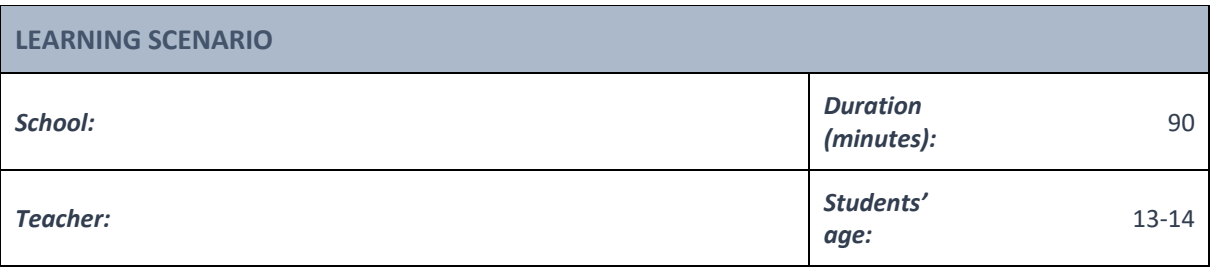

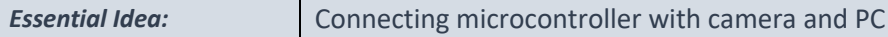

#### *Topics:*

• Connecting microcontroller with camera and PC and getting started

#### *Aims:*

• Students connecting microcontroller with camera and PC and observing the operation of the device

### *Outcomes:*

• Understanding how camera works

### *Work forms:*

• work in pairs, group work

#### *Methods:*

• presentation, talk/discussion, interactive exercise

# **ARTICULATION**

### **Course of action (duration in minutes)**

# **INTRODUCTION**

Before we start programing, we need to connect the camera to the microcontroller (micro:bit or Arduino UNO) and the microcontroller to the computer.

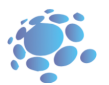

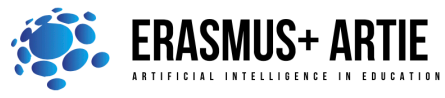

Co-funded by the Erasmus+ Programme of the European Union

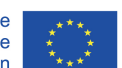

ARTIE: Artificial Intelligence in Education - challenges and opportunities of the new era: development of a new curriculum, guide for educators and online course for students Project co-funded by European Union under Erasmus+ Programme, 2020-1-HR01-KA201-077800

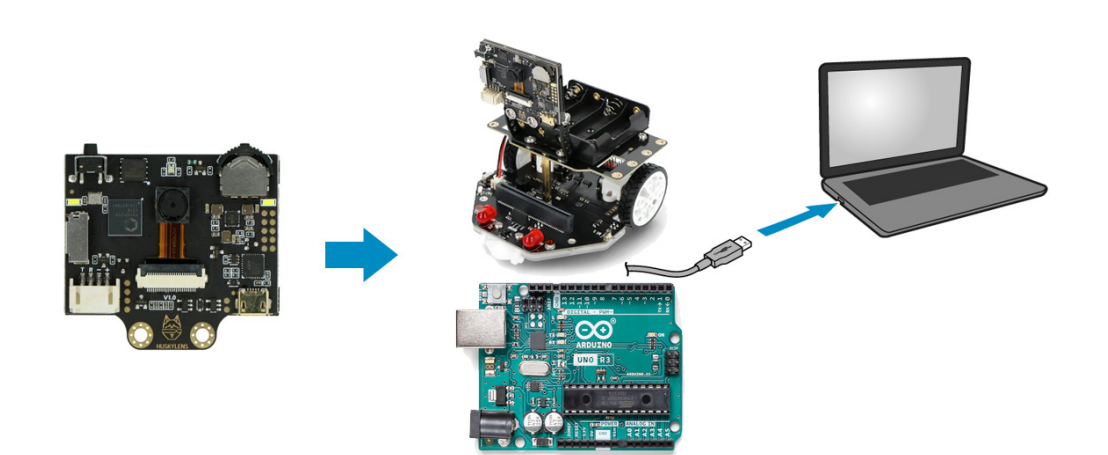

Option 1: Camera > I<sup>2</sup>Connection > micro:bit/Maqueen plus > USB cable > Laptop or PC Option 2: Camera > I<sup>2</sup>Connection > Arduino UNO > USB cable > Laptop or PC

### **MAIN PART**

There isn't much new to say about USB connection, but you probably haven't heard of <sup>12</sup>C. The Inter-Integrated Circuit (I<sup>2</sup>C) bus is a two-wire serial interface originally developed by the Phillips Corporation for use in consumer products. It follows a master/slave hierarchy, wherein the master is defined as the device that clocks the bus, addresses the slaves, and writes or reads data to and from registers in the slaves. The slaves are devices that respond only when interrogated by the master, through their unique address. The I<sup>2</sup>C bus uses only two bidirectional lines, Serial Data Line (SDA) and a Serial Clock Line (SCL).

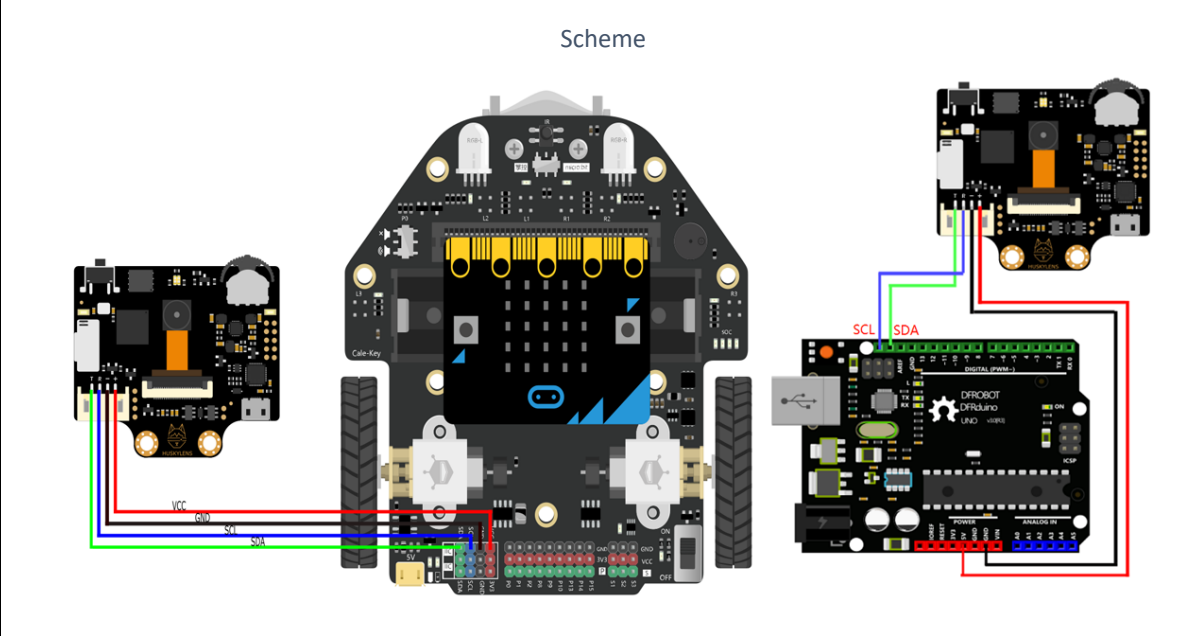

Option 1 (Maqueen plus) Channel Company Corporation 2 (Arduino UNO)

In Option 1 - the solution is very simple and all you have to do is match colours on wires and the connector.

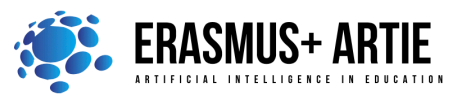

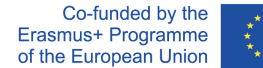

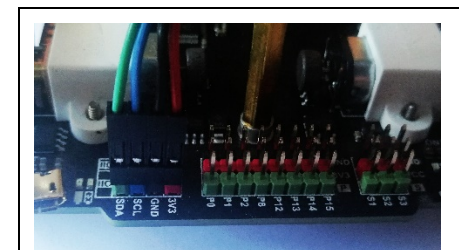

It will be a bit tricky in Option 2 to connect camera cable and Arduino UNO because both connectors are female type so we need 4 jumper wires male to male type which can be found in almost every electronic store which sells DIY parts.

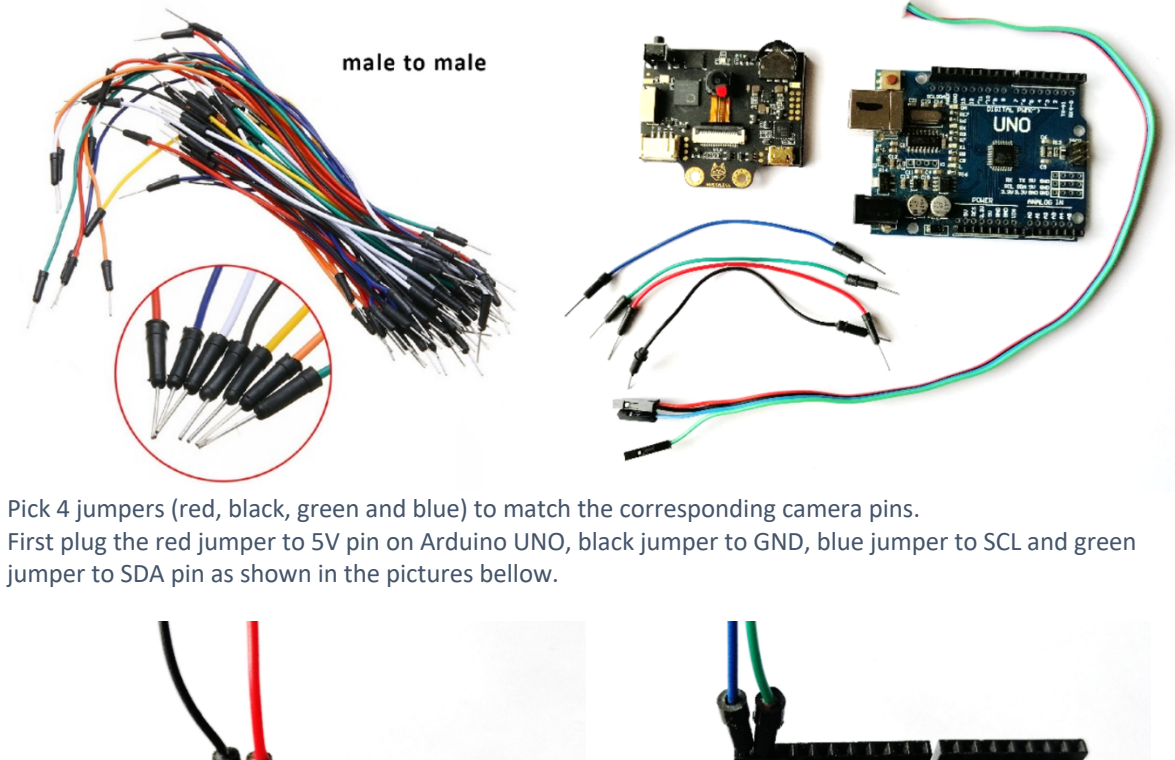

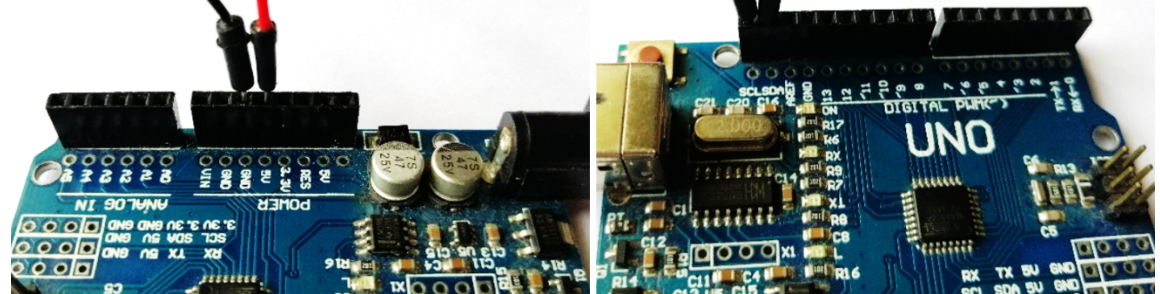

The only thing left to do is to plug the other side of these jumpers to camera connector. Match the colours of jumpers to camera connector wires (black to black, red to red, etc...).

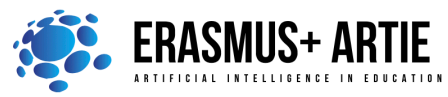

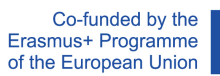

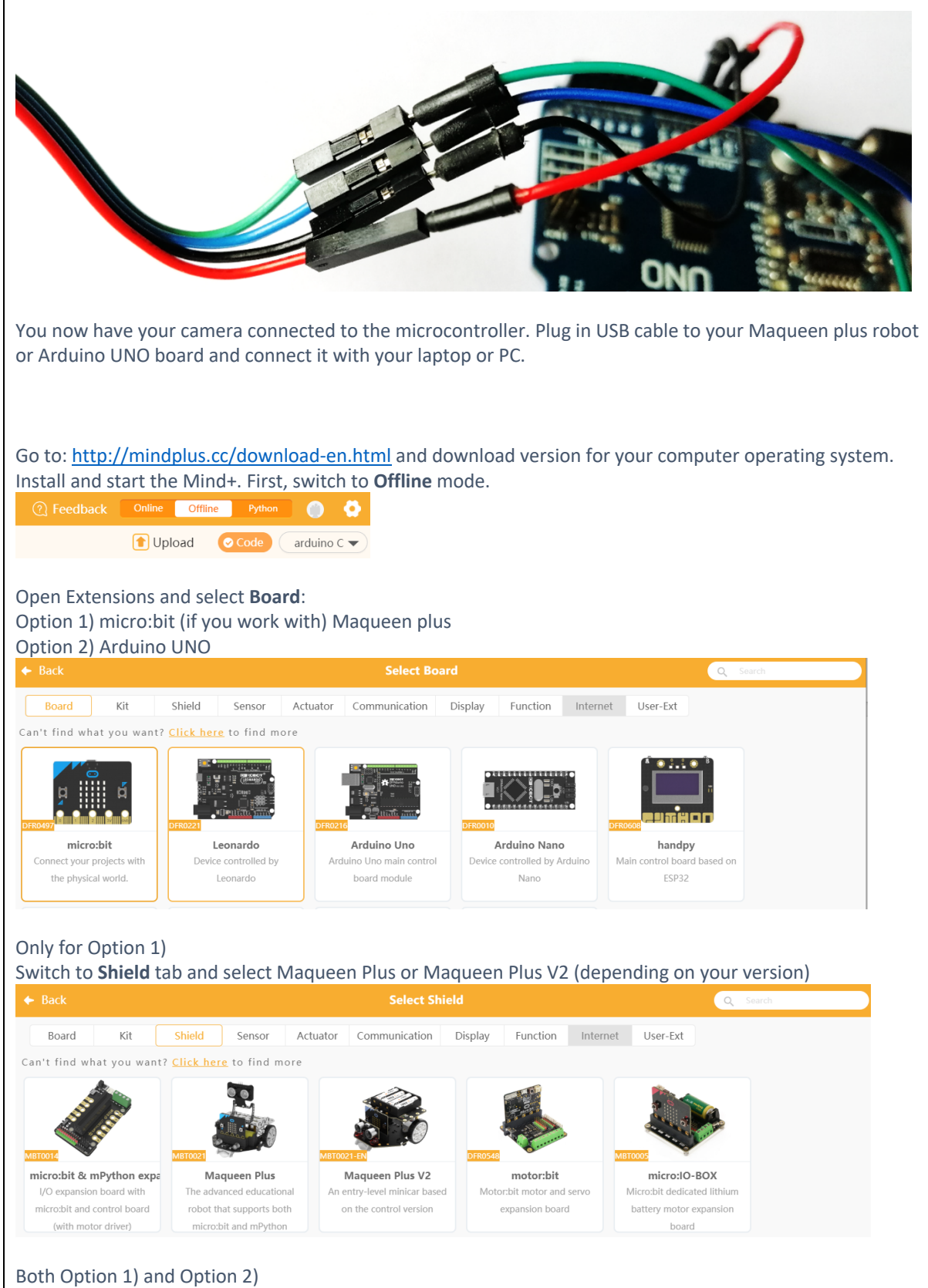

Switch to **Sensor** tab and select sensor - HUSKYLENS AI Camera

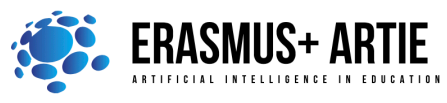

Co-funded by the Erasmus+ Programme of the European Union

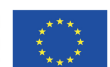

ARTIE: Artificial Intelligence in Education - challenges and opportunities of the new era: development of a new curriculum, guide for educators and online course for students Project co-funded by European Union under Erasmus+ Programme, 2020-1-HR01-KA201-077800

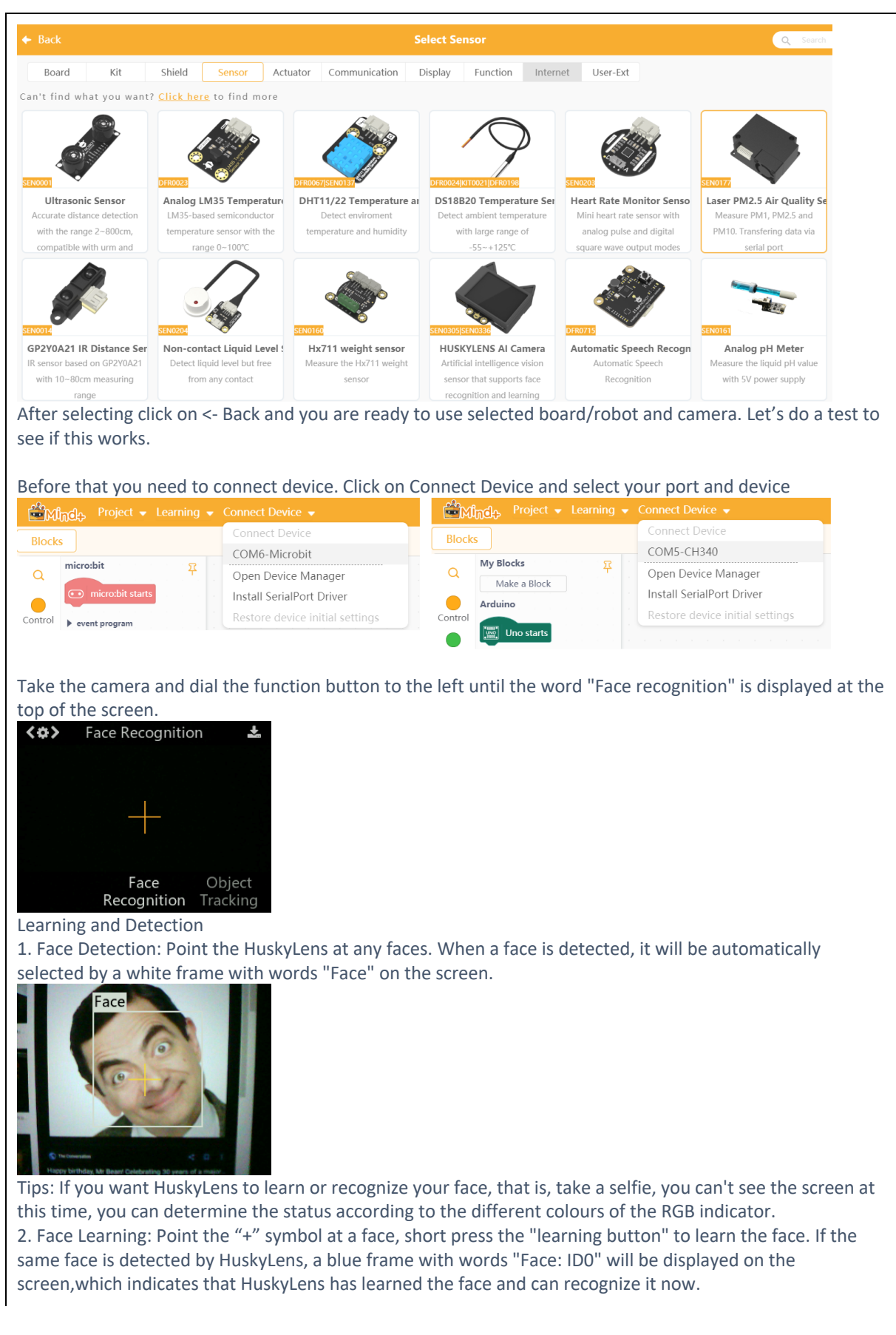

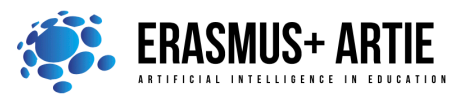

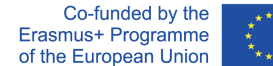

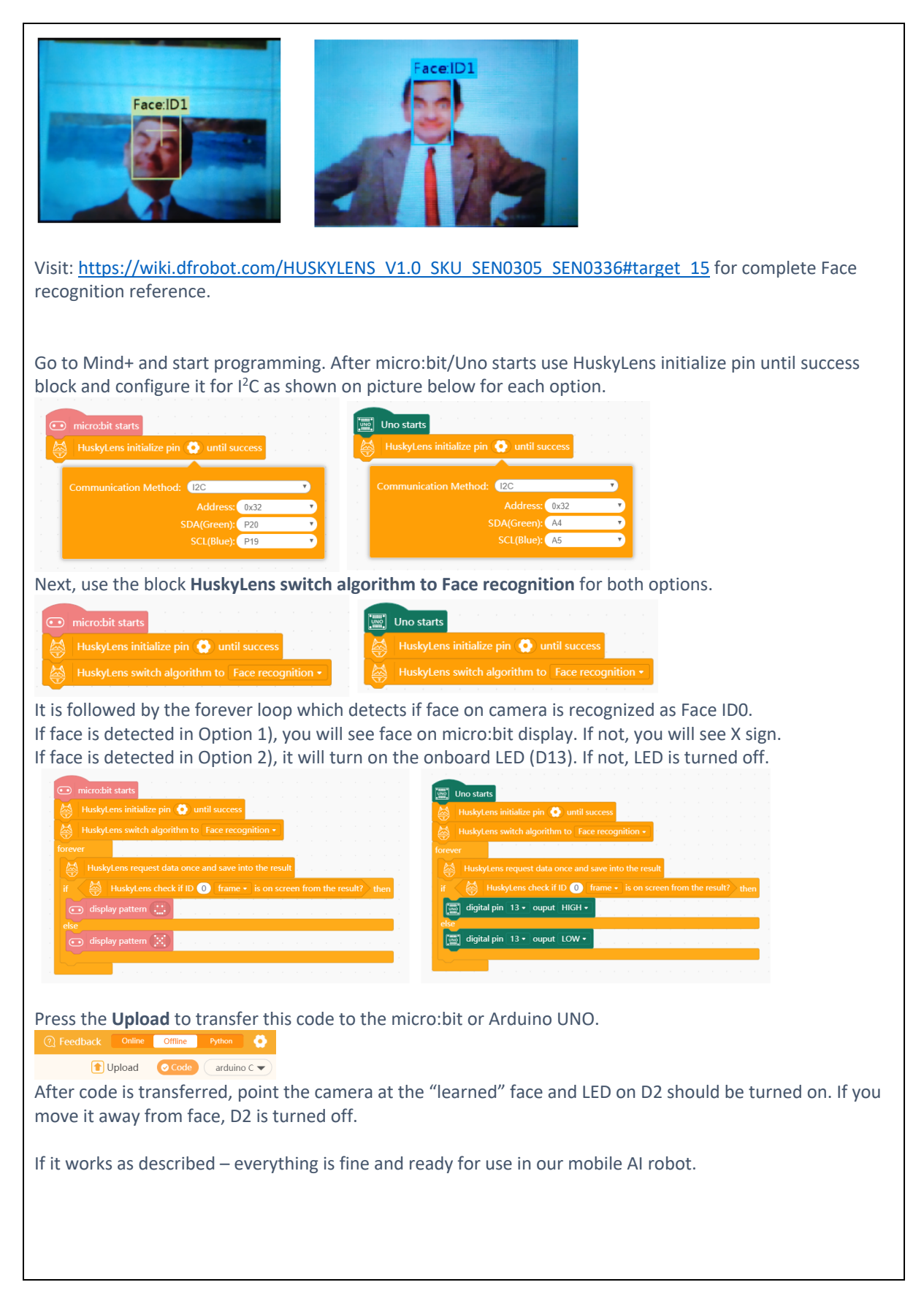

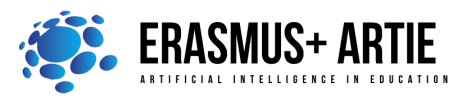

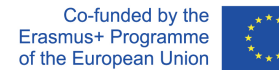

#### **CONCLUSION**

HuskyLens is an easy-to-use AI machine vision sensor with 7 built-in functions: face recognition, object tracking, object recognition, line tracking, colour recognition, tag recognition and object classification. Through the UART / I2C port, HuskyLens can connect to Arduino and micro:bit to help you make very creative projects without dealing with complex algorithms.

Do the K.W.L. (**K**now, **W**ant, **L**earned) chart with your students.

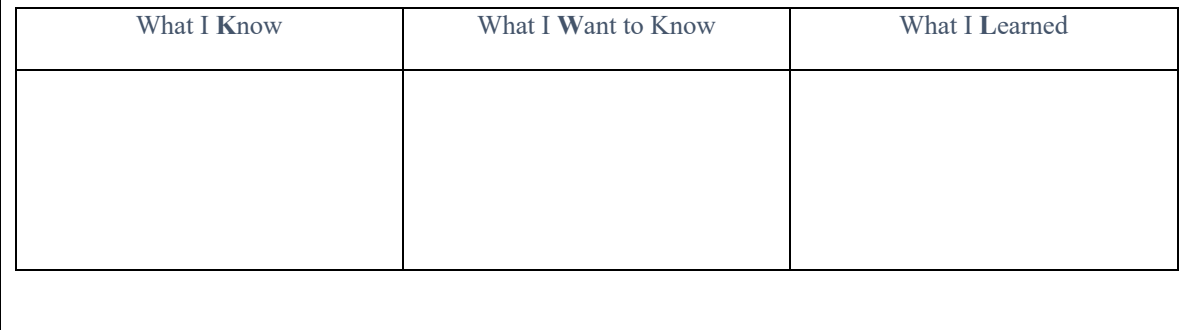

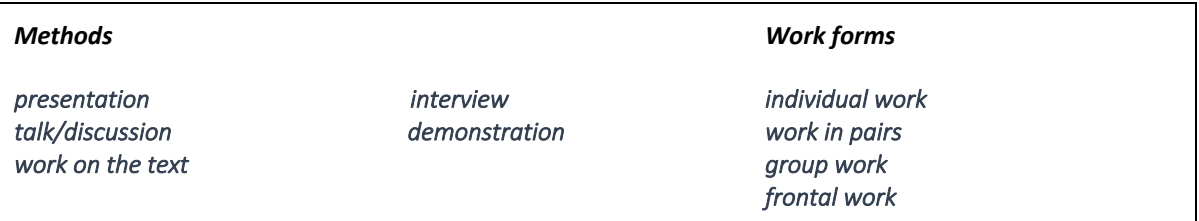

# *Material:*

- http://mindplus.cc/download-en.html
- https://wiki.dfrobot.com/HUSKYLENS\_V1.0\_SKU\_SEN0305\_SEN0336#target\_15

#### *Literature*

### **PERSONAL OBSERVATIONS, COMMENTS AND NOTES**

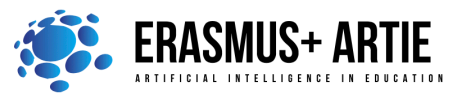

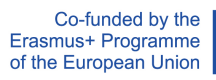

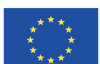

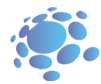